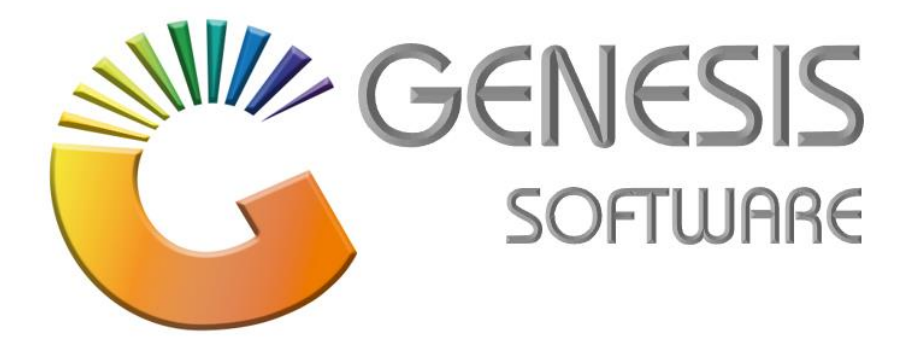

## **How to Guide: Offline Till Cash-up**

*Aug 2020*

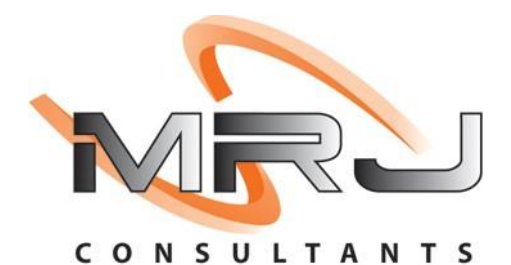

*MRJ Consultants 37 Weavind Ave, Eldoraigne, Centurion, 0157 Tel: (012) 654 0300 Mail: helpdesk@mrj.co.za*

## **How to do a Cash-up on an Offline Till.**

This document is to Guide you through the process on how to do Cash Management and Cash-up.

1. Go to **'CASH MANAGEMENT & CASH-UP'**.

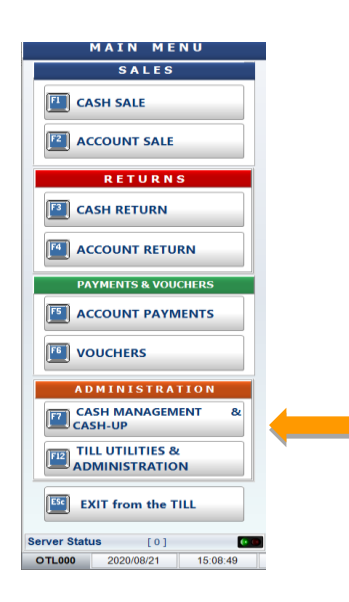

2. Enter your Supervisor Code and Password.

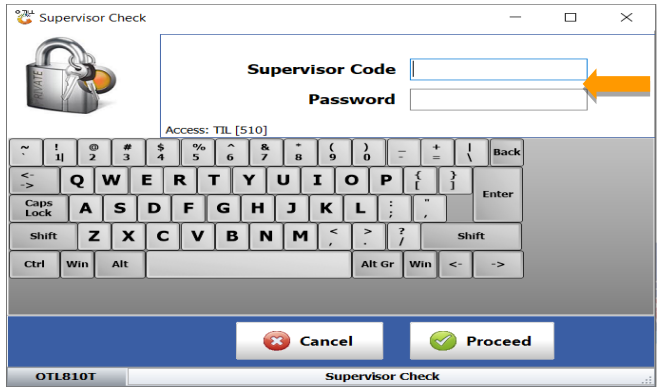

3. Go to **'Cash-up & Close Till'**.

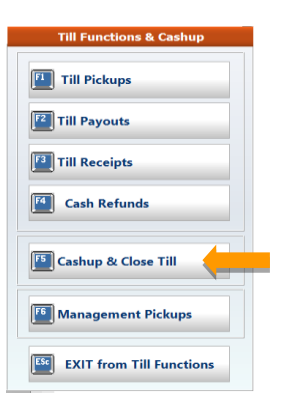

4. Click on **'Capture Coinage'**.

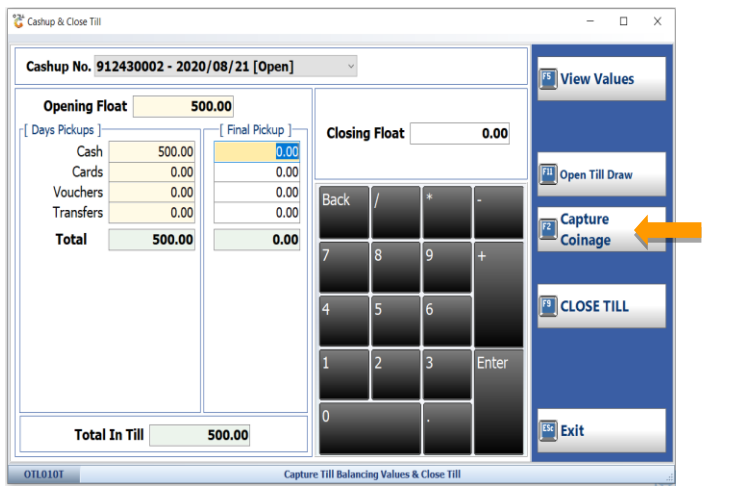

5. Count coinage and click on **'Accept'**.

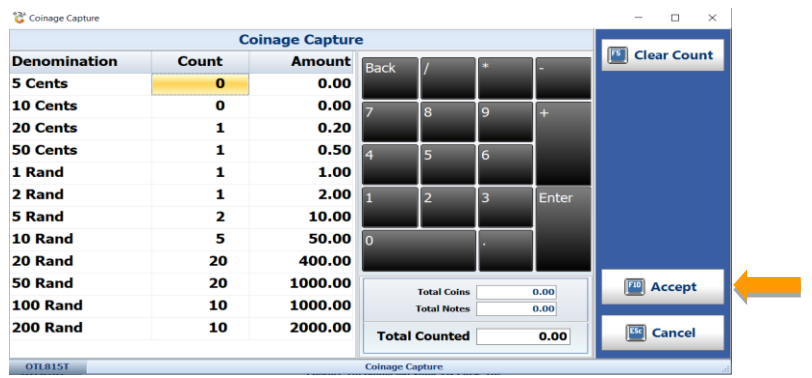

6. Click on **'View Values'**.

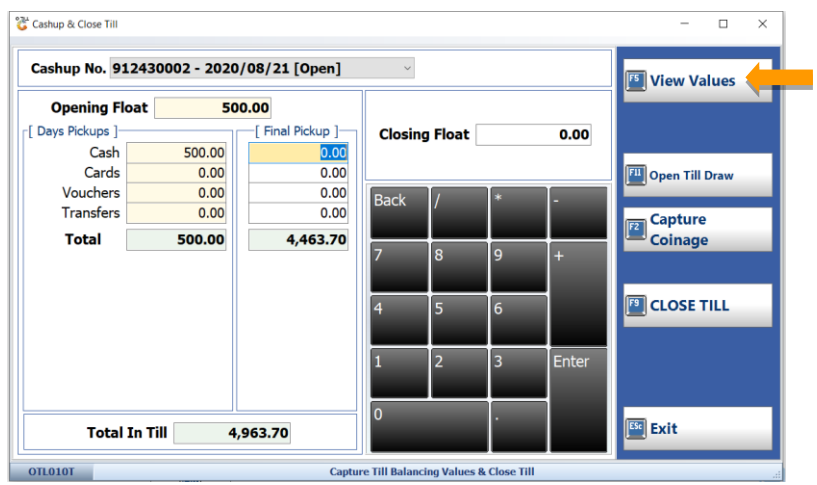

7. Make sure the Till Balanced and click **'Back'**.

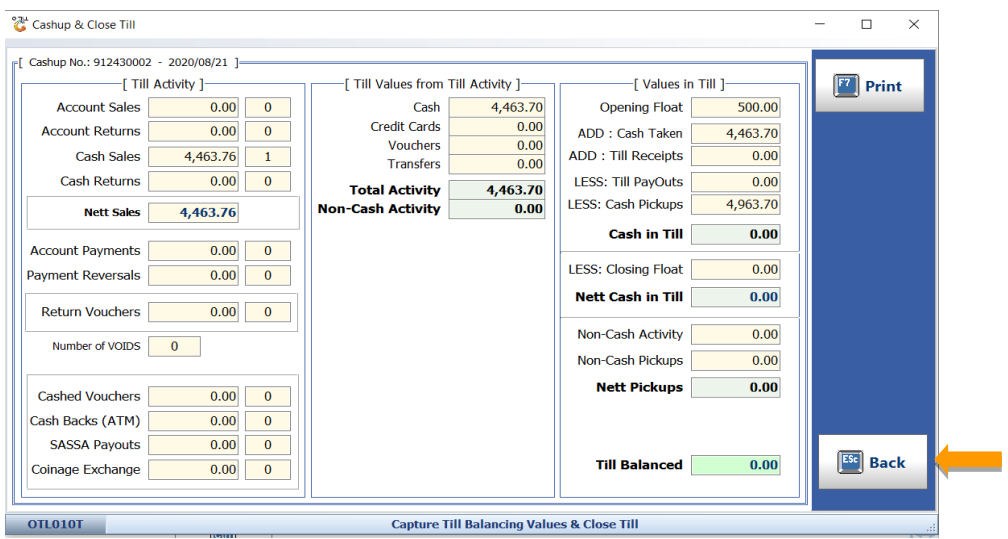

8. Click on **'CLOSE TILL'**/ F3 to close your Till.

| Cashup No. 912430002 - 2020/08/21 [Open]                                   |              |                                              |                              |                |                |           | F5 <br><b>View Values</b>  |
|----------------------------------------------------------------------------|--------------|----------------------------------------------|------------------------------|----------------|----------------|-----------|----------------------------|
| <b>Opening Float</b><br>Days Pickups 1-<br>Cash<br>500.00<br>Cards<br>0.00 |              | 500.00<br>Final Pickup ]<br>4,463.70<br>0.00 | <b>Closing Float</b><br>0.00 |                |                |           | Open Till Draw             |
| <b>Vouchers</b><br><b>Transfers</b>                                        | 0.00<br>0.00 | 0.00<br>0.00                                 | <b>Back</b>                  |                | $\ast$         |           | <b>EZ</b> Coinage          |
| <b>Total</b>                                                               | 500.00       | 4,463.70                                     | 7                            | $\overline{8}$ | 9              | $\ddot{}$ |                            |
|                                                                            |              |                                              | 14                           | 5              | $\overline{6}$ |           | <b>ED</b> CLOSE TILL       |
|                                                                            |              |                                              | 1                            | $\overline{2}$ | 3              | Enter     |                            |
| <b>Total In Till</b><br>4,963.70                                           |              |                                              |                              | ۱o             |                |           | $\boxed{\text{ES}^2}$ Exit |

*This concludes the User Guide.*